# **TEXT MANIPULATIONS**

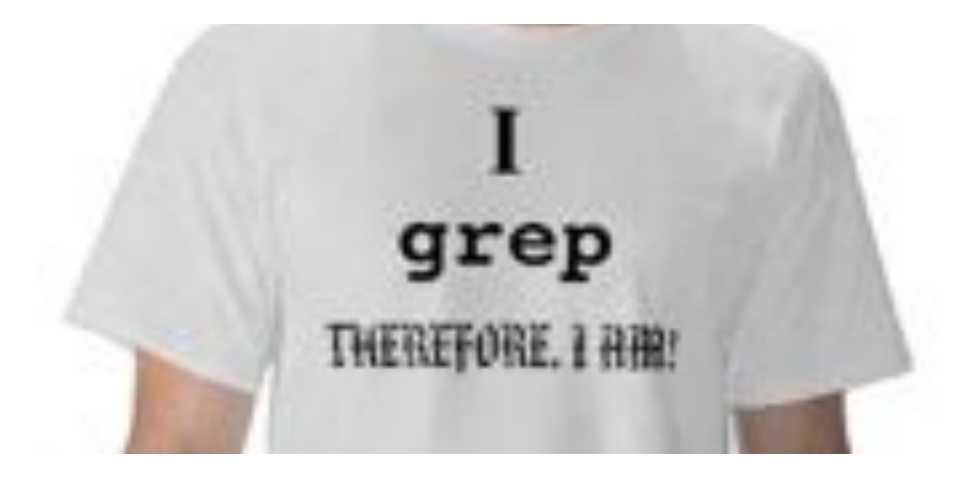

## String manipulations

**RegEx** is a language for describing **patterns** in strings

• **grep** finds lines containing a pattern, and outputs them

• **sed** (stream editor) applies transformation rules to each line of text based on a pattern

**awk** powerful text processing language

#### Regular expressions

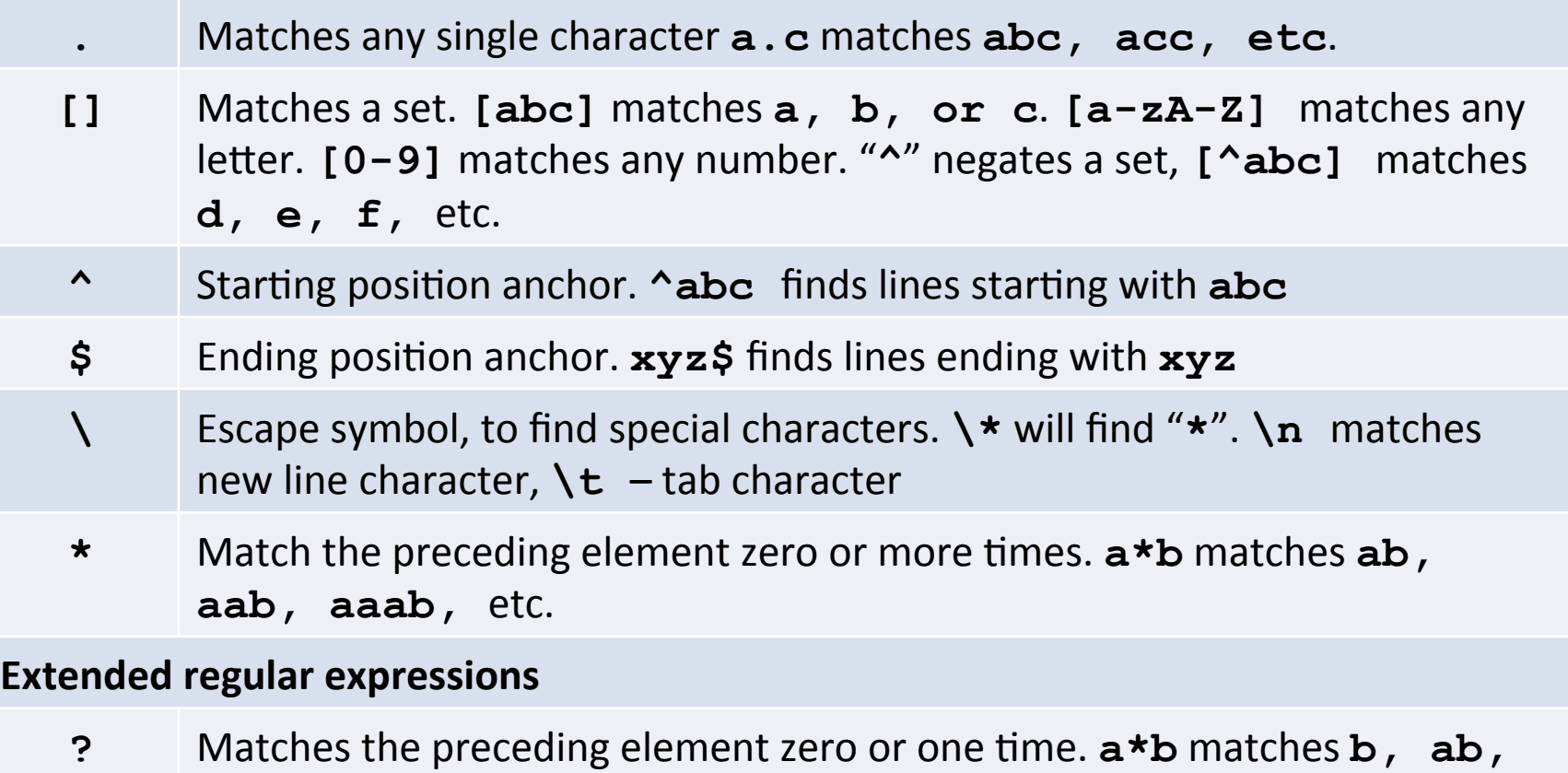

- but not **aab**
- **+** Matches the preceding element one or more times. a+b matches ab, **aab,** etc.
	- **|** OR operator. "**abc|def**" matches **abc** or **def**

#### grep usage

Basic syntax: **grep "pattern" <filename>** 

• **cat README.md | grep "use"**  outputs lines containing the pattern "use", non-case-sensitive, prints line numbers

• **ls | grep "^[w|b]"**  lists files/directorys starting with "w" or "b"

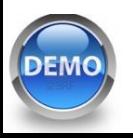

## Fine-tuning your grep

- **-v** inverts the match
- -i matches case insensitively
- **-H** prints the matched filename
- **-n** prints the line number
- **-f <filename>** gets patterns from a file, each pattern on a new line
- -w forces the pattern to match an entire word
- **-x** forces patterns to match the whole line

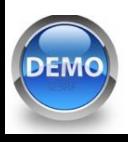

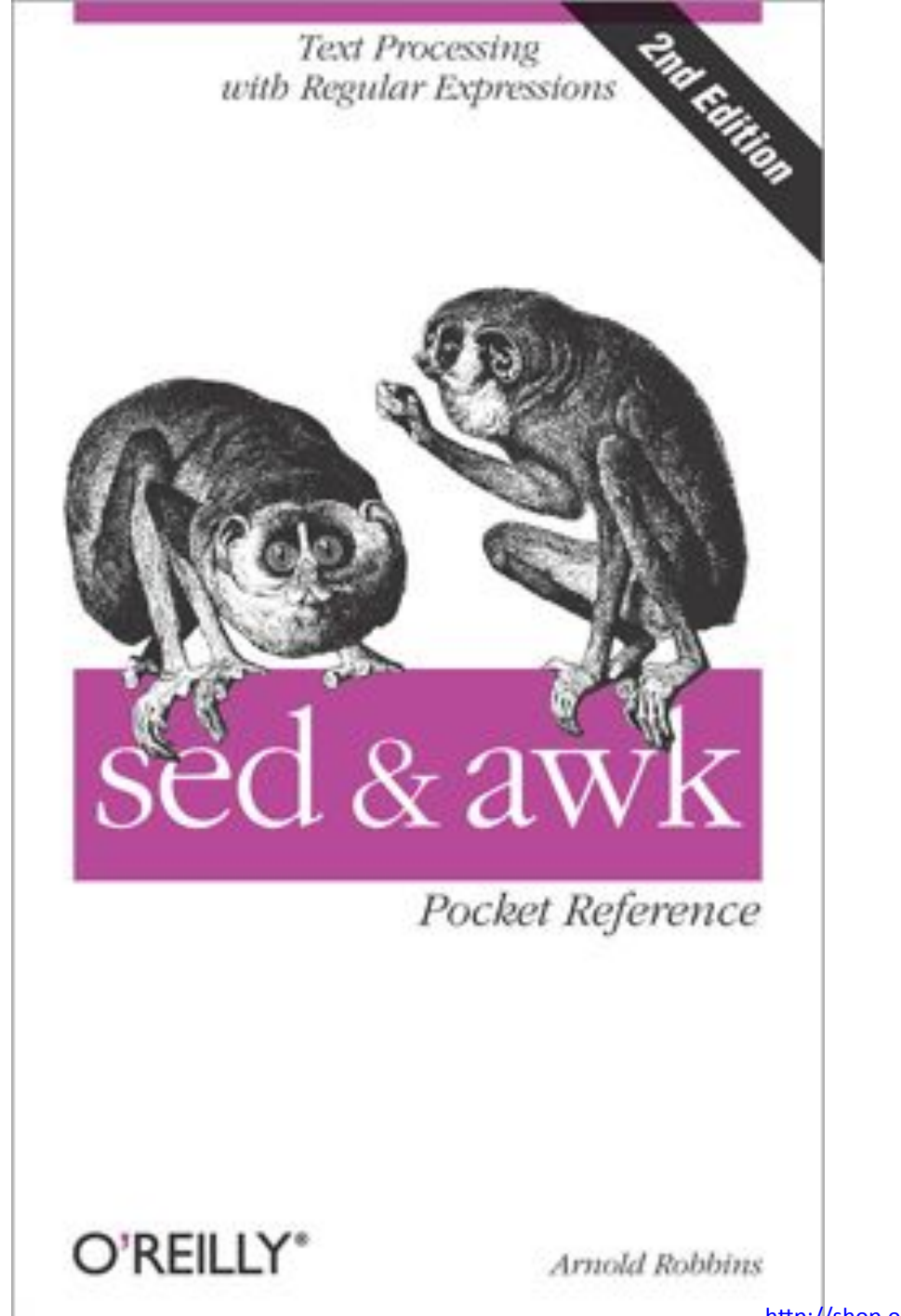

## sed - **s**tream **ed**itor

Most common usage – **substitute** a pattern with replacement. Basic syntax: 

```
sed 's/pattern/replacement/'
```
- **echo "The Internet is made of dogs" | sed 's/ dogs/cats/'**  replaces "dogs" with cats, so the final output is "The Internet is made of cats"
- **echo "dogs, dogs, dogs" | sed 's/dogs/cats/g'** global substitution with "g" modifier. The final output is "cats, cats, cats"

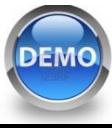

#### sed - **s**tream **ed**itor

• Special characters – escape with " $\gamma$ "

**echo "1\*2\*3" | sed 's/\\*/-/g' outputs "1-2-3"** 

• Regular expressions – use as in grep, with "-E" argument for extended regex

**echo "tic-tac-toe" | sed 's/[ia]/o/g' | sed 's/e** \$/c/' - outputs "toc-toc-toc"

• Delete line(s) – **sed 'X[,Y]d'** deletes line X through Y

cat <filename> | sed '1d' - deletes first line (e.g., header) 

cat <filename> | sed '10,37d' - deletes lines from 10 through 37 

### awk

A more traditional programming language for text processing than sed. Awk stands for the names of its authors "Alfred Aho, Peter Weinberger, and Brian **K**ernighan" 

- Operates on "pieces" of a line = columns. A piece is defined as separated by space, tab, or prespecified symbol (e.g., comma)
- Columns are enumerated, and can be addressed as **\$1, \$2, \$3 ….**  \$0 represents the whole line

## Conditional output with awk

Basic syntax: **cat <filename> | awk 'expression { action }'** 

– **if (expression) {action} [ else {action} ]** 

– Boolean operators **==, !=, >, >=, <, <=, &&, ||**

• Print a line if the first column is "chr1" **awk '{if (\$1 == "chr1") print \$0}' awk '\$1 == "chr1" {print \$0}'** 

• Print columns 2 and 3, switched, if the  $1<sup>st</sup>$  column is  $>$ 100 

**awk '{OFS="\t"} \$1 > 100 {print \$3, \$2}'** 

 $\Gamma$ <sub>DEMO</sub> OFS – output field separator, "space" by default

# awk goodies

• Arithmetics

awk '{print \$1, \$2+100, \$3-100}' prints first 3 columns, the  $2<sup>nd</sup>$  numerical column is increased by 100, the  $3<sup>rd</sup>$  is decreased by 100

• Number of columns

**head <filename> | awk '{FS="\t"} {print NF}'**  using tab as a field separator, prints number of fields

• Sort files by the number of lines

**wc -l \*.bed | awk '{OFS="\t"} {print \$2, \$1}' | sort -k2n** 

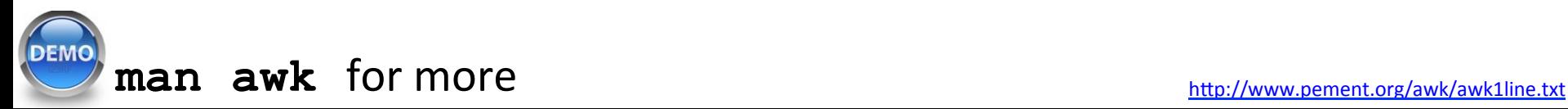

## Statistical command line goodies

- data\_hacks, https://github.com/bitly/data hacks
	- $-$  Command line tools for data analysis
	- **histogram.py**
	- **bar\_chart.py**
	- **sample.py**
- datamash, https://www.gnu.org/software/datamash/
	- $-$  summary statistics
	- $-$  transposing matrixes

# **KNOW YOUR TEXT EDITOR**

#### Know your text editor

**nano** – default text editor of GNU operating systems

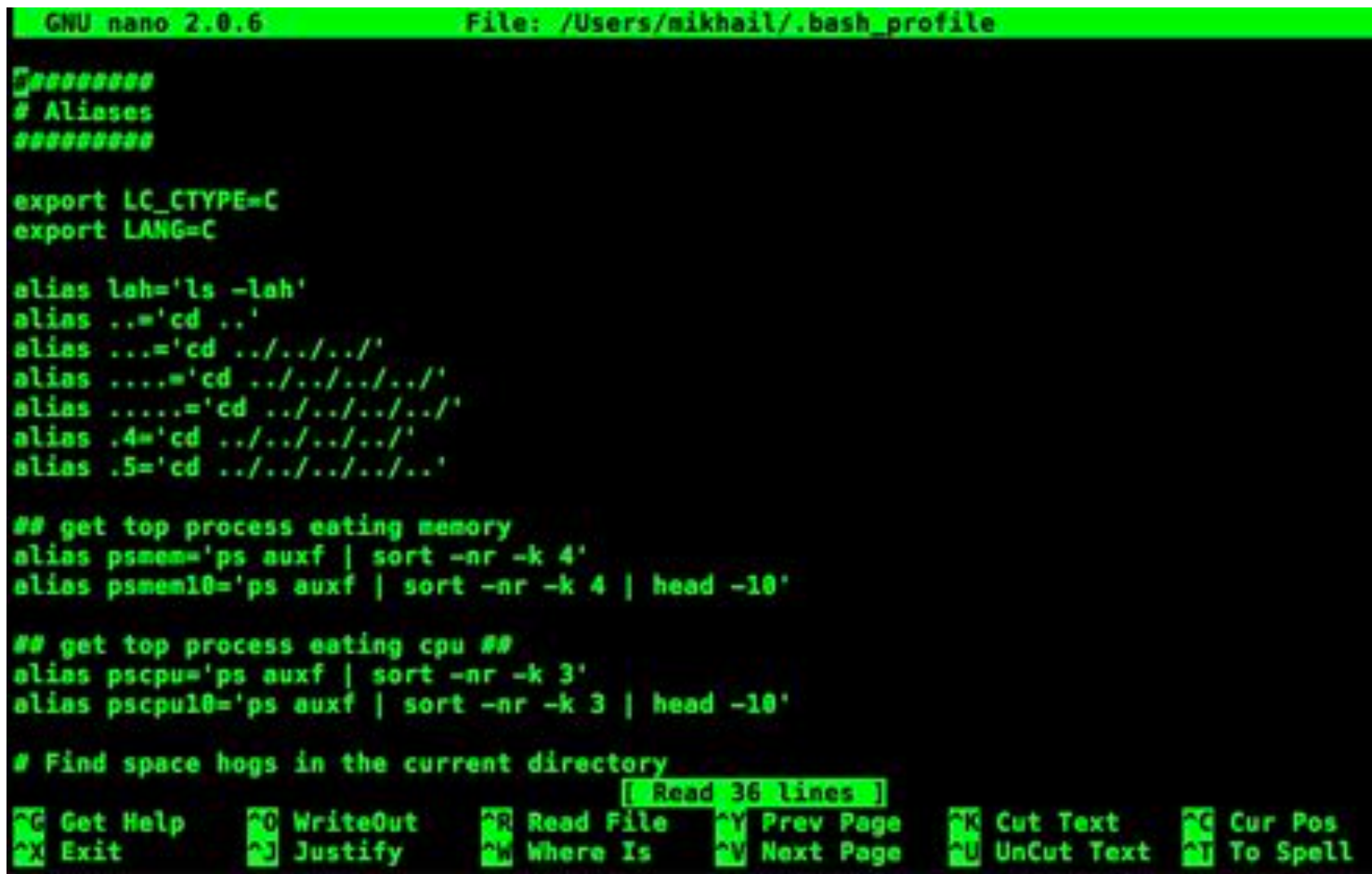

# Vi, Vim, Emacs

#### **Vi(m) Basics**

- Created by Bill Joy, 1976
- **Advantages:** Supremely intuitive once basics are learned

#### **Emacs basics**

- Created by Richard Stallman, 1976
- **Advantages:** Unparalleled power and configuration

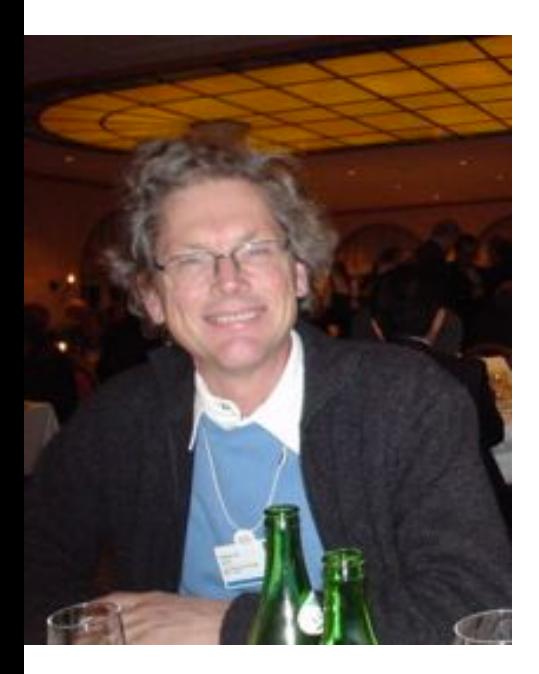

Emacs Vim hyper-configurable vimscript is abysmal you live in it useful for occasional edits hyper-extendable installed more places steep learning curve lisp is beautiful powerful once learned intuitive commands massive easier to learn slower more intuitive more than an editor pure editor more like a shell or os

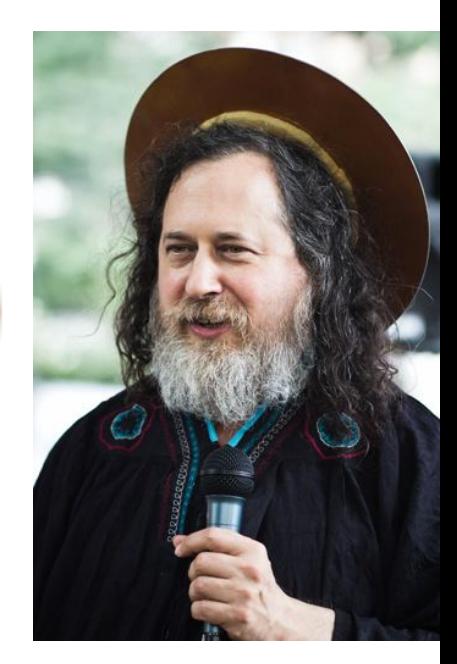

https://en.wikipedia.org/wiki/Vi https://en.wikipedia.org/wiki/Emacs

### vim basics

Start vim on a file: **vim <filename>** 

Two modes:

- **i** editor mode, to type
- **Esc** command mode. Press "**:**" and enter a command

Commands:

- **:w** write changes
- : wq write changes and quit
- : q! force quit and ignore changes

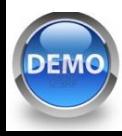

#### Basic vim commands

**k**, **j**, **l**, **h**, or **arrows** navigation

**v** (visually) select characters **V** (shift-v) (visually) select whole lines **d** cut (delete) into clipboard **dd** cut the whole line **y** copy (yank) into clipboard **P** (shift-p) paste from clipboard **u** undo 

#### Find and replace in vim

In command mode:

- /pattern search for pattern, "n" next instance
- **:s/pattern/replacement/g** search and replace

• **: help tutor** learn more vim